**الدرس الوحدة 2 4 ي تشف� البيانات**  $\bigcirc$ **وصف الدرس** الغـرض العـام مـن هـذا الـدرس هـو أن يتعلـم الطلبـة أنـواع التشـفير وأن يتعلـم كيفية ي .<br>تشـفير وفك تشـفير عـرض Microsoft PowerPoint ورسـالة بريـد إلكتروني. ن **ما سيتعلمه الطالب** التشفير، وأنواعه، وأمثلة استخدامه. **نتاجات التعلم**  كيفية تشفير البيانات.

#### **المصطلحات**

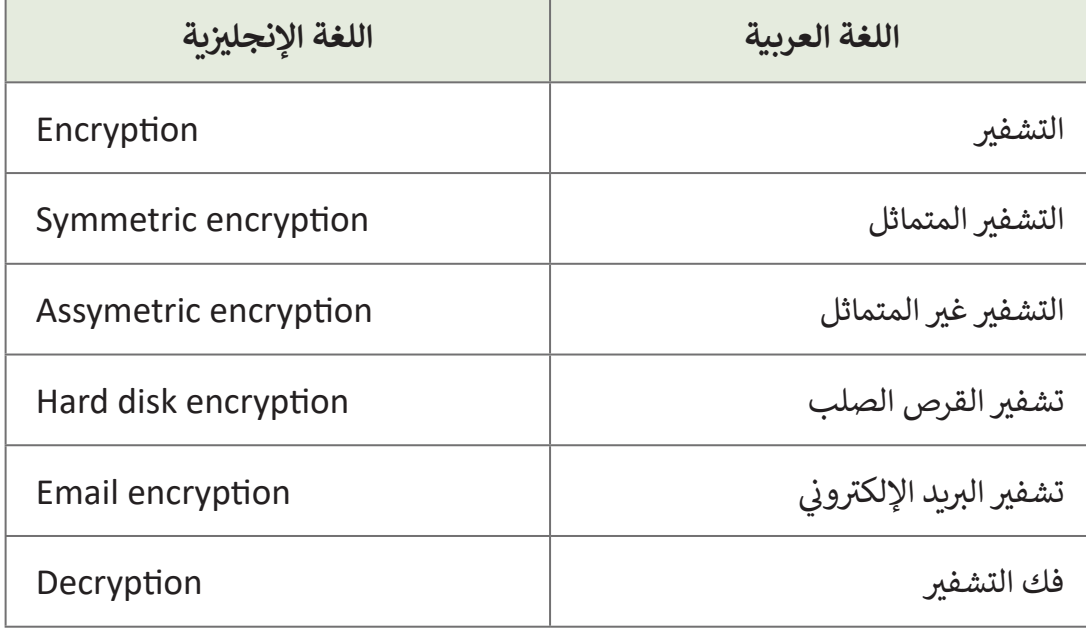

**1 درجة**

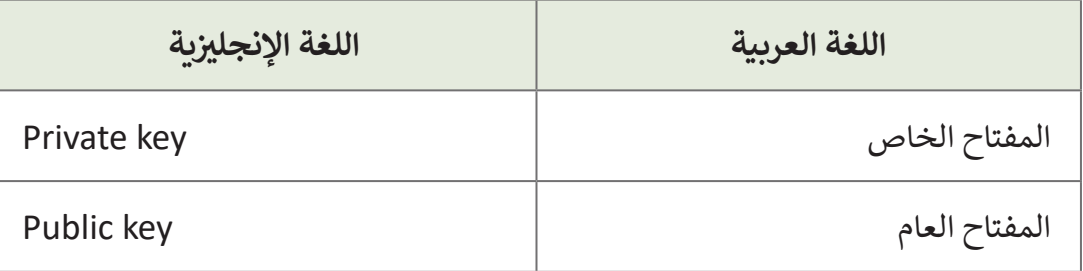

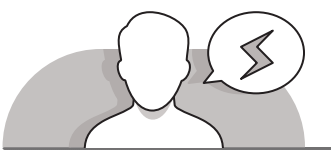

### **التحديات المتوقعة**

- قـد يجـد الطلبـة صعوبـة فـي فهـم الفـرق بيـن التشـفير المتماثـل وغيـر المتماثـل. وضـح لهـم أن التشـفير غيـر المتماثـل يجبـر كل شـخص ًمشـارك في عملية الاتصال أن يقوم مسبقًا بتبادل نفس المفتاح المسـتخدم لتشـفير البيانـات قبـل أن يتـم فـك تشـفيرها.
- إلرسـال البيانـات بشـكل خـاص باسـتخدام التشـفير غيـر المتماثـل ً- المعروف أيضًا باسم تشفير المفتاح العام - تحتاج إلى زوج من ֧֖֧֧֧֧֧֪ׅ֧֚֚֚֚֚֚֚֚֚֚֚֚֚֚֚֚֚֚֚֚֚֚֚֚֚֚֝֝֟֓֟֓֝֬֓֝֟֓֝֓֝֬֓֓<del>֛</del> المفاتيح. الشخص الذي يستلمها له مفتاحـان خاصـان بـه أيضًا. على

سـبيل المثـال، المفتـاح العـام يشـبه رقـم الحسـاب المصرفـي والمفتـاح الخـاص يشـبه رقـم التعريف الشخصي لجهاز الصراف الآلي.

- ً> يمكنك مشـاركة حسـابك المصرفي مـع أي شـخص، ولكن لا يجب عليك أبـدًا مشـاركة رقم التعريف الشخصي. يمكنك استخدام رقم التعريف الشخصي لجهـاز الصراف الآلي [إلرسـال األمـوال إلـى أشـخاص آخريـن بشـكل آمـن إذا كان لديـك رقـم حسـابهم المصرفـي. بعـد](https://ruaad.com/)  ذلك، سيستخدمون رقم التعريف الشخصي للتحقق من الوصول إلى رقم حسابهم عندما يذهبـون إلـى ماكينـة الصـراف اآللـي؛ سـيعرفون مصـدر األمـوال ألنهـم سـيرون رقـم حسـابك . ً تمامـا المصرفـي فـي المعاملـة. والعكـس صحيحـا ً
- عنـد تسـجيل أي نـوع مـن المعلومـات باسـتخدام مفتاحـك الخـاص ويكـون قـد ثـم تشـفيرها باسـتخدام المفتـاح العـام للمسـتلم، سـتحقق ثالثـة أشـياء: أنـت تضمـن أن المسـتلم المقصـود فقـط يمكنـه قراءتهـا عـن طريـق فـك تشـفيرها بمفتاحـه الخـاص. سـيضمن المسـتلم أنـك أنـت مـن أرسـل الرسـالة. سـتعرفان أنـت والمسـتلم أن الرسـالة لـم تعـدل مـن قبـل أي شـخص آخـر.
- قـد يحتـاج الطلبـة إلـى المسـاعدة فـي فهـم نقطـة التشـفير. اشـرح لهـم أننـا نسـتخدم التشـفير للحفـاظ علـى سـرية بياناتنـا، حتـى ال تتمكـن مـن رؤيتهـا أعيـن المتطفليـن غيـر المصـرح لهـم بالوصـول إليهـا. فقـط أولئـك المصـرح لهـم بالوصـول إلـى البيانـات يمتلكـون مفتـاح فـك ֧<u>֓</u>֖֚֓ التشـفير. يسـاعد تشـفير البيانـات للاتصـالات من طـرف إلى طـرف أيضًا على ضمـان تكامـل . البيانـات - أنـه لـم يتـم العبـث بهـا أبـدا ֧֖֖֖֖֖֖֖֖֖֖֖֖֪֪֦֪֪֦֖֧֦֪֪֪֪֦֖֖֖֚֚֚֚֚֚֚֚֚֚֚֚֚֚֚֝֬֟֓֟֓֟֓֟֓֟֓֟֓֓֞֟֓֓֞֟֓֓֓֞֟֓֓֓֞֓֞֟֓֓֞֟֓֝֬֝֓֝֬֝֓֝֬

**1 درجة**

**4**

**3**

**2 الوحدة**

**95**

#### **التمهيد**

**1 درجة**

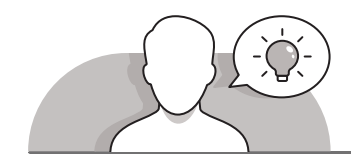

- ناقش مع الطلبة آلية جمع البيانات والتحقق من صحتها.
	- ابدأ بطرح أسئلة عليهم مثل:
- هـل سـمعت مـن قبـل عـن مصطلحـات التشـفير وفـك التشـفير باإلضافـة إلـى المفاتيـح العامـة والخاصـة؟
	- هل يمكنك معرفة حاالت استخدام التشفير؟
		- ما هو التشفير وفك التشفير؟
	- ما هو الفرق في رأيك بين المفتاح العام والمفتاح الخاص؟

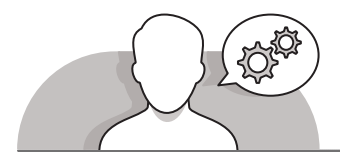

#### **التلميحات الخاصة بالتنفيذ**

- لقـد تـم اسـتخدام الكتابـة السـرية طـوال فتـرة وجـود الكتابـة. تـم اسـتخدام الرمـوز طـوال التاريـــــخ كلمـا أراد األشـخاص الحفـاظ علـى خصوصيـة الرسـائل. منـذ فتـرة طويلـة يسـتخدم التشـفير مـن قبـل الحكومـات والجيـش والشـركات والمؤسسـات لحمايـة رسـائلهم. اليـوم، يتـم اسـتخدام التشـفير لحمايـة تخزيـن البيانـات والمعامـات بيـن أجهـزة الحاسـوب.
- ً> في العصور القديمة عندما تم نقل الرسائل سيراً على الأقدام لأميال، كان الملوك والحكام [يشـفرون الرسـائل التـي يرسـلونها إلـى الحلفـاء. وقـد سـاعد ذلـك علـى حمايـة سـرية الرسـالة فـي](https://ruaad.com/)  حـال سـرقتها. فـي التاريـــخ الأمريكـي المبكـر، حتى جـورج واشـنطن أرسـل رسـائل مشـفرة إلـي ֧<u>֓</u>֖֚֓ زملائه الجنود. وبالمثل، قام أعضاء الكونغرس بترميز مستنداتهم أيضًا. عندما تم اختراع التلغـراف، تـم اسـتخدام "مـورس كـود" إلرسـال رسـائل مفهومـة عبـر أنمـاط الصـوت.
- واليـوم، يقـوم مسـتخدمو الحاسـوب بتشـفير المسـتندات ومسـاحة الشـبكة ورسـائل البريـد ًالإلكتروني كوسـيلة لحمايـة سـرية رسـائلهم. الأنـواع الجديـدة مـن التشـفير متقدمـة جـدًا י<br>י وأحيانًا معقدة، لكن المهارة الأساسية تظل مرتبطة بالطرق القديمة!
- سـاعد الطلبـة علـى فهـم أن كلمـة المـرور فـي **PowerPoint Microsoft** تسـاعد علـى منـع اآلخريـن مـن فتـح عـرض تقديمـي أو تعديلـه. عنـد إنشـاء كلمـة مـرور للعـرض التقديمـي، قـم بتسـجيل كلمـة المـرور واحتفـظ بهـا فـي مكان آمـن. إذا فقـدت كلمـة المـرور، فـلا يمكـن اسـتردادها ولـن يتمكنـوا مـن فتـح العـرض التقديمـي أو الوصـول إليـه. حمايـة كلمـة المـرور غيـر تعـد .**ODP Open Document Presentation** لملفـات **PowerPoint** فـي مدعومـة إزالـة كلمـة المـرور مـن مسـتند عمليـة بسـيطة، ولكـن يجـب علـى الطلبـة معرفـة كلمـة المـرور الأصلية. إذا حاولـوا فتح ملف محمى بكلمة مرور يعمل عليه شخص آخر بالوقت نفسـه،

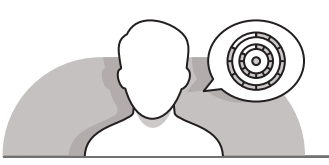

### **اس� <sup>ت</sup> اتيجيات غلق الدرس**

في نهاية الدرس تأكد من تحقيق الطلبة لجميع أهداف الدرس وتقييم معرفتهم من خلال أسـئلة عـلى سـبيل المثـال لا الحـصر:

 هل تستطيع أن تتذكر:

- ما هو التشفير وأنواعه.
- كيفية حماية وتشفير العرض التقديمي أو البريد اإللكتروني.

ِّ> ذكر الطلبة بالمصطلحات الهامة وكرّرها معهم.

> يمكنك الاستعانة بتدريبات الكتاب ضمن الاستراتيجيات التي ستستخدمها لغلق الدرس.

**1 درجة**

**2 الوحدة**

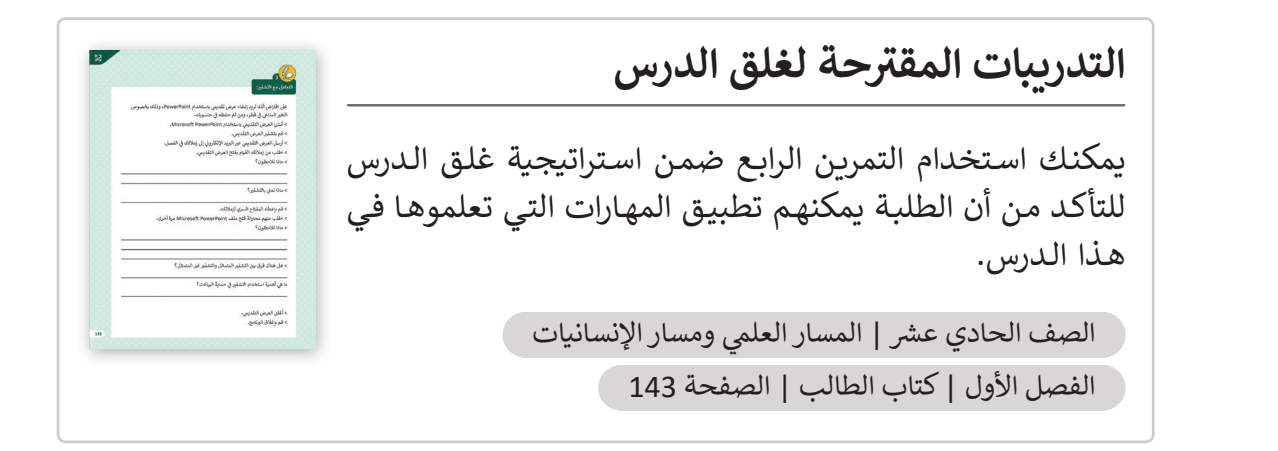

## **الفروق الفردية**

**تمارين إضافية للطلبة ذوي التحصيل المرتفع**

 بعـد االنتهـاء مـن التمريـن الرابـع فـي هـذا الـدرس، اطلـب مـن الطلبـة إنشـاء عـرض تقديمـي يتضمـن مقترحـات لعكـس تغيـر المنـاخ، علـى سـبيل المثـال ترميـم الغابـات االسـتوائية. ثـم اطلـب منهـم تشـفير عرضهـم التقديمـي وإرسـاله إلـى زمالئهـم. اطلـب [مـن المسـتلمين فتحـه واطلـب مـن المرسـلين الكشـف عـن كلمـة المـرور. اطلـب مـن](https://ruaad.com/)  المسـتلمين محاولـة فتـح العـرض التقديمـي مـرة أخـرى وقـراءة االقتراحـات للحـد مـن تغيـر المنـاخ.

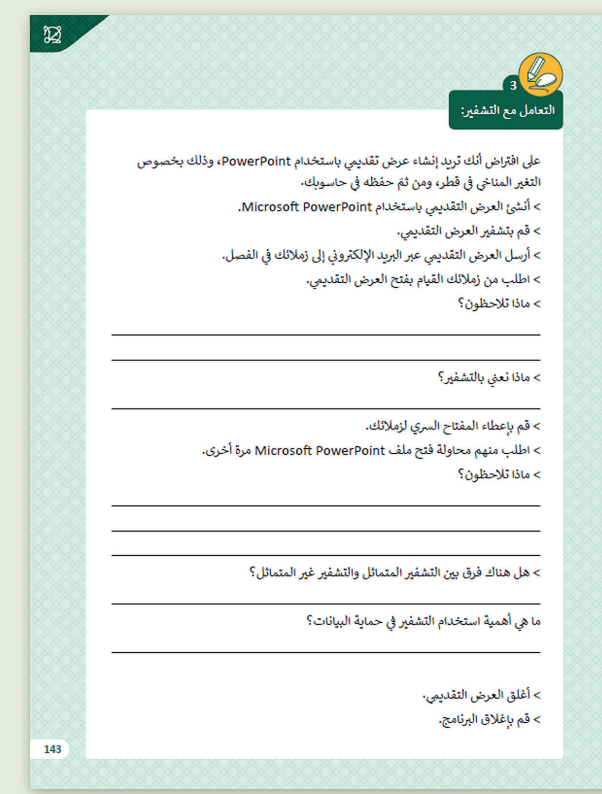

**1 درجة**

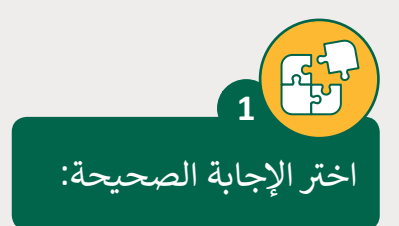

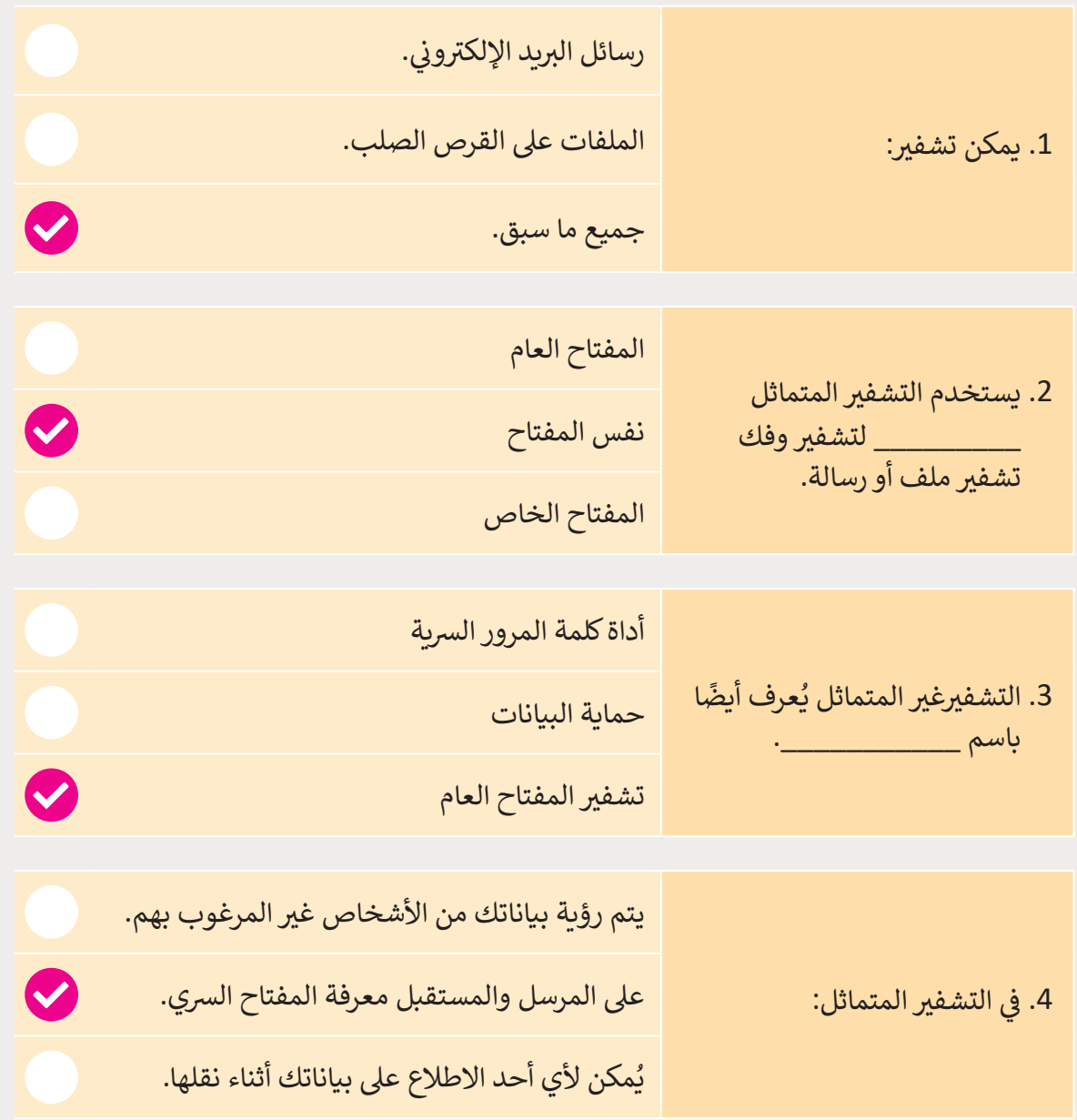

**1 درجة**

**4**

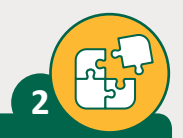

**1 درجة**

### ضع علامة ❤ أمام العبارة الصحيحة وعلامة ガ أمام العبارة الخطأ.

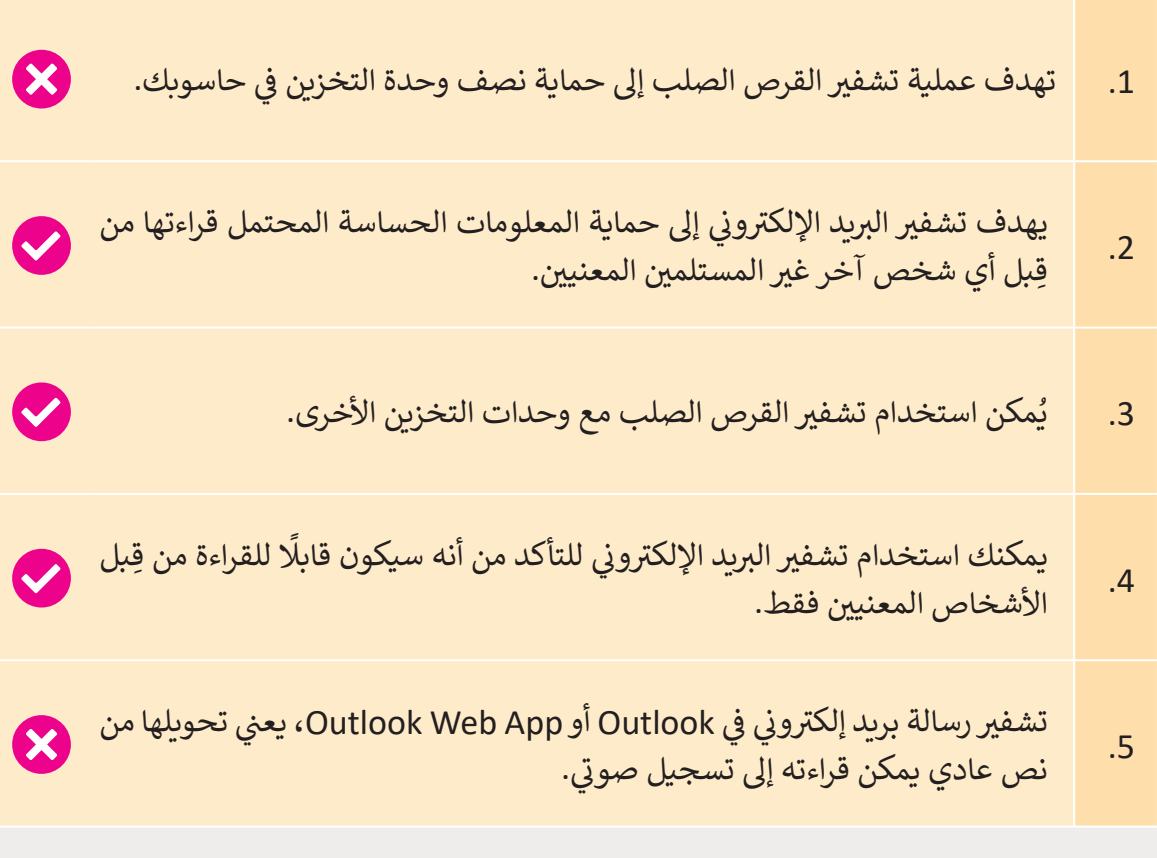

وضح المقصود بعملية التشفير وما هي أنواعه؟ **3**

- **< ي التشف� [ي هو وسيلة لحماية البيانات عن طريق إخفائها عن األشخاص غ� المرغوب](https://ruaad.com/)  بهم. ي لتحقيق هذا، يجب أن يتم تشف� ِ البيانات بطريقة ال يمكن فكها إال من قبل ً**الشخص الذي يملك مفتاحًا خاصًا بفك التشفير لتلك البيانات ويعتبر مفتاح التشفير **ً**عنصرًا أساسيا <mark>في ف</mark>ك التشفير. **ف ً**
	- **< ي هناك نوعان رئيسيان من أنواع التشف� ي وهما، التشف� ي المتماثل والتشف� ي غ� المتماثل.**

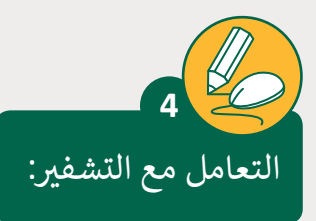

على افتراض أنك تريد إنشاء عرض تقديمي باستخدام PowerPoint، وذلك بخصوص ت<br>التغير المناحي في قطر، ومن ثمّ حفظه في حاسوبك. ۔<br>أ > أنشئ العرض التقديمي باستخدام Microsoft PowerPoint. < ي قم بحماية العرض التقديم. .<br>> أرسل العرض التقديمي عبر البريد الإلكتروني إلى زملائك في الفصل. ن < ي اطلب من زمالئك القيام بفتح العرض التقديم. < ماذا تالحظون؟ **ت تظهر نافذة "كلمة المرور" وتتطلب منا كتابة كلمة مرور ح� نتمكن من فتح العرض**  التقديمي وت**ع**ديله. > ماذا نعني بالتشفير؟ **ي [إنها عملية تحويل المعلومات أو البيانات إىل رمز، خاصة لمنع الوصول غ� المرصح به.](https://ruaad.com/)** < قم بإعطاء المفتاح الرسي لزمالئك. < اطلب منهم محاولة فتح ملف PowerPoint Microsoft مرة أخرى. < ماذا تالحظون؟ يم**كننا فتح وتحرير العرض التقديمي.** ن> هل هناك فرق بين التشفير المتماثل والتشفير غير المتماثل؟ يستخدم التشفير المتماثل مفتاحًا واحدًا يجب مشاركته بين الأشخاص الذين يحتاجون **ًًً**لِّى تلقي الرسالة بينما يستخدم التشفير غير المتماثل زوجًا من المفتاح العام ومفتاحًا ۖ<br>إلى تلقي الرسالة بينما يستخدم التشفير غير المتماثل زوجًا من المفتاح العام ومفتاحًا **ًً**خاصًا لتشفير الرسائل وفك تشفيرها عند الاتصال. التشفير المتماثل تقنية قديمة بينما التشفير غير المتماثل جديد نسبيًا. تم إدخال التشفير غير المتماثل لتكملة المشكلة **ً** المتأصلة في الحاجة إلى مشاركة المفتاح في نموذج التشفير المتماثل، مما يلغي الحاجة **ف ف إىل مشاركة المفتاح باستخدام زوج من المفاتيح العامة والخاصة. ي يستغرق التشف� ي غ� ً**يت<br>المتماثل وقتًا أطول نسبيًا من التشفير المتماثل. ي حصب حسب .<br>ما هي أهمية استخدام التشفير في حماية البيانات؟ **ي يساعد التشف� عىل حماية المعلومات الخاصة والبيانات الحساسة ويمكن أن يعزز**  أمان الاتصال بين تطبيقات الزبون والخوادم. النقطة المهمة هي أنه عندما يتم تشفير **ت بياناتك، ح� ي إذا تمكن شخص أو كيان غ� مرصح له من الوصول إليها، فلن يتمكن من قراءتها.** < ي أغلق العرض التقديم.

< ب قم بإغالق ال�نامج.

**1 درجة**

**4**

**2**

**2 الوحدة**

**3**

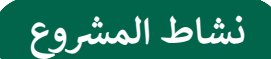

## **التلميحات وأفضل الممارسات**

- بالنسـبة لهـذا المشـروع، يجـب علـى الطلبـة إنشـاء ملـف **Excel Microsoft** يحتـوي علـى [بيانـات حـول اسـتهالك الطاقـة ومصـادر الطاقـة المتجـددة. لهـذا السـبب، سـيقومون بإجـراء](https://ruaad.com/)  بحـث علـى اإلنترنـت.
- يمكـن فصـل الطلبـة فـي مجموعـات أصغـر ويمكنـك تعييـن كل عضـو مـن أعضـاء الفريـق لنـوع مختلف من المهام.
	- حث الطلبة على البحث في اإلنترنت عن مصادر الطاقة المتجددة.
- اطلـب مـن كل فريـق رسـم مسـودة لورقـة العمـل وقواعـد التحقـق التـي سـيتم تطبيقهـا فـي كل عمود.
- بعـد أن يجمـع الطلبـة المعلومـات التـي يريدونهـا، يجـب عليهـم اسـتيرادها فـي ملـف **Excel Microsoft** واسـتخدام قواعـد التحقـق مـن صحـة البيانـات مـن أجـل المسـتخدمين اآلخريـن للملـف، لكتابـة البيانـات المقبولـة والمسـموح بهـا فقـط.
- ً ا، يجـب علـى الطلبـة إنشـاء عـرض تقديمـي فـي **PowerPoint Microsoft** يتضمـن أخيـر حقائق من أبحاثهم. ثم يمكنهم تشـفيرها وتبادلها مـع زملائهم.
- ً> عندما يتمكنون أخيرًا من فتح ملف العرض التقديمي، يمكنهم مناقشة طرق أخرى مع ׇ֖֧֦֓ زملائهم لتقليل استهلاك الطاقة وفقًا للعروض التقديمية.

**1 درجة**

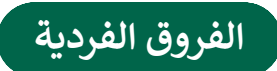

### **تمارين إضافية للطلبة ذوي التحصيل المرتفع**

- اطلب من الطلبة تجربة بعض المهارات المحددة إلكمال هذا النشاط:
- [البحـث باسـتخدام اإلنترنـت عـن بيانـات حـول المصـادر الرئيسـة للطاقـة المتجـددة](https://ruaad.com/)  وكميـة الطاقـة التـي يمكـن أن توفرهـا لنـا هـذه المصـادر.
	- استيراد البيانات في ملف **Excel Microsoft** مع القواعد المناسبة للتحقق من صحة البيانات.
		- ثم اطلب من الطلبة تضمين هذه البيانات اإلضافية في .**Microsoft PowerPoint**

# الكفايات الأساسية للمنهج التعليمي الوطني لدولة قطر

- التفكير الإبداعي والتفكير الناقد  $\bullet$ 
	- **AD** الكفاية اللغوية
	- لله الكفاية العددية العددية
		- التواصل
- التعاون والمشاركة ي التقصي والبحث **[**@
	- حل المشكالت

**1 درجة**

**2 الوحدة**